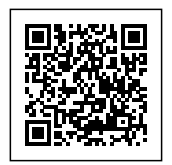

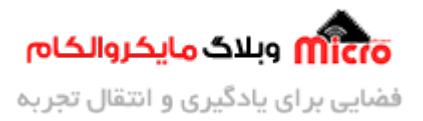

## **ساخت ساعت دیجیتال با نمایشر تمام رن TFT و ماژول 3231DS**

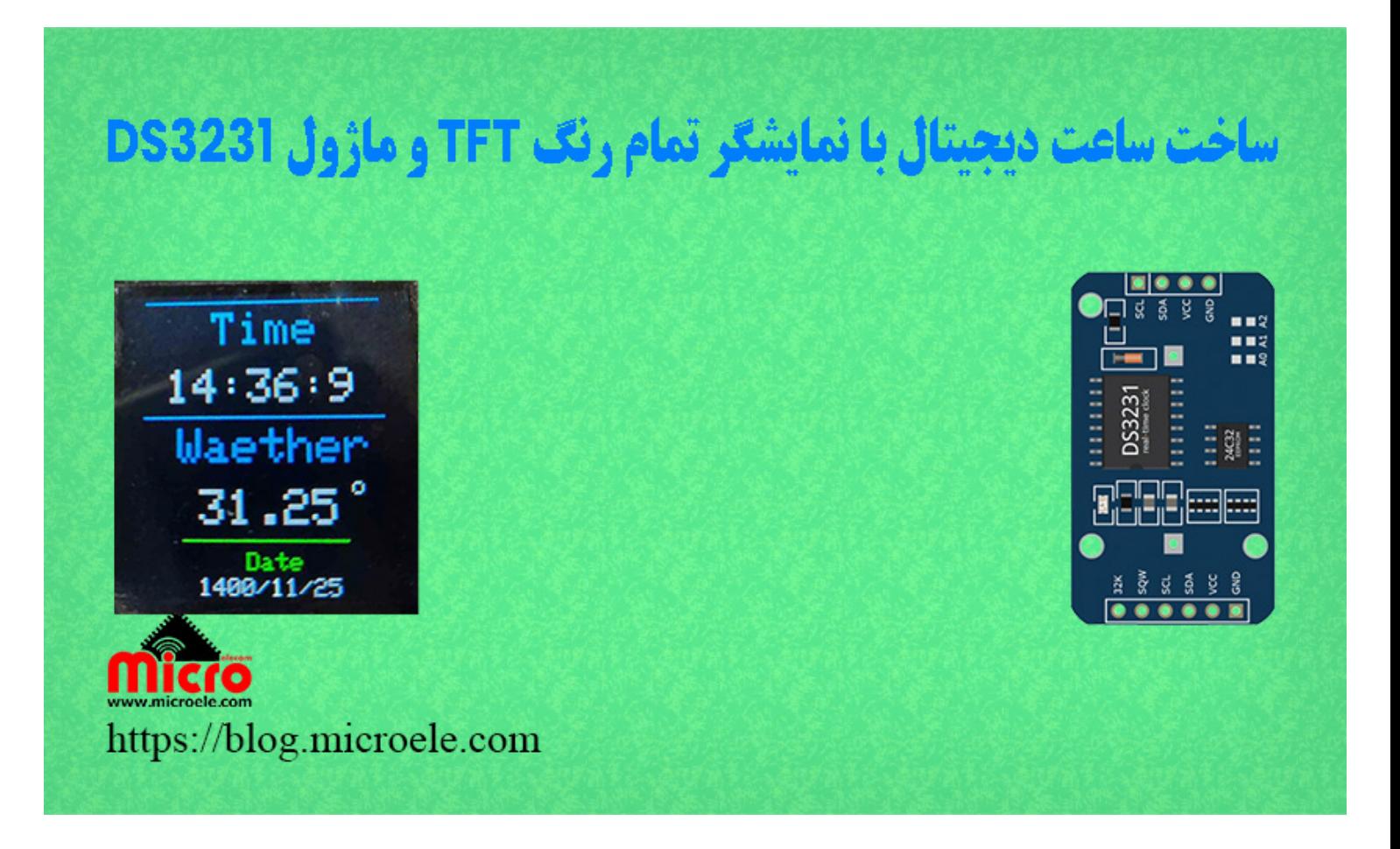

تاریخ انتشار۲۲ تیر, ۱۴۰۰ توسط آرمان حاج علینق

شاید گاهی به این فکر افتاده باشید برای خود یک ساعت دیجیتال بسازید. اما اینکه چطور و با چه روشی بسازید شاید با چالش های زیادی رو به رو شدید. در این مطلب قراره به راحتی ساعت دیجیتال خودتون رو بانمایشگر رنگی بسازید. در این آموزش با راه اندازی ماژول ساعت 3231DS و نمایشر TFT رن به همراه برد آردوینو (Arduino (ساعت دیجیتال خودمون رو میسازیم. پس با من تا انتهای مطلب همراه باشید. همچنین شما میتونید سایر مطلب من رو از [این قسمت](https://blog.microele.com/author/arman-h-r/) مطالعه کنید.

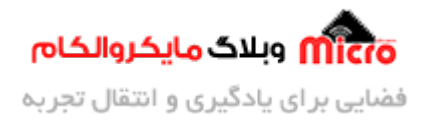

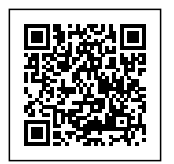

# **معرف برد آردوینو**

اکثر شما با این برد بسیار محبوب آشنای دارید. برد های آردوینو Arduino از سری برد های امبدد بوده که در بحث اینترنت اشیا نیز معروف میباشد. برد آردوینو اونو (Arduinio UNO) از معروف ترین های این دسته بندی میباشد. میروکنترلر به کار رفته در آن P328ATMEGA بوده و دارای 6 ورودی آنالوگ، 14 پایه دیجیتال که 6 عدد از آنها پایه های PWM هستند.

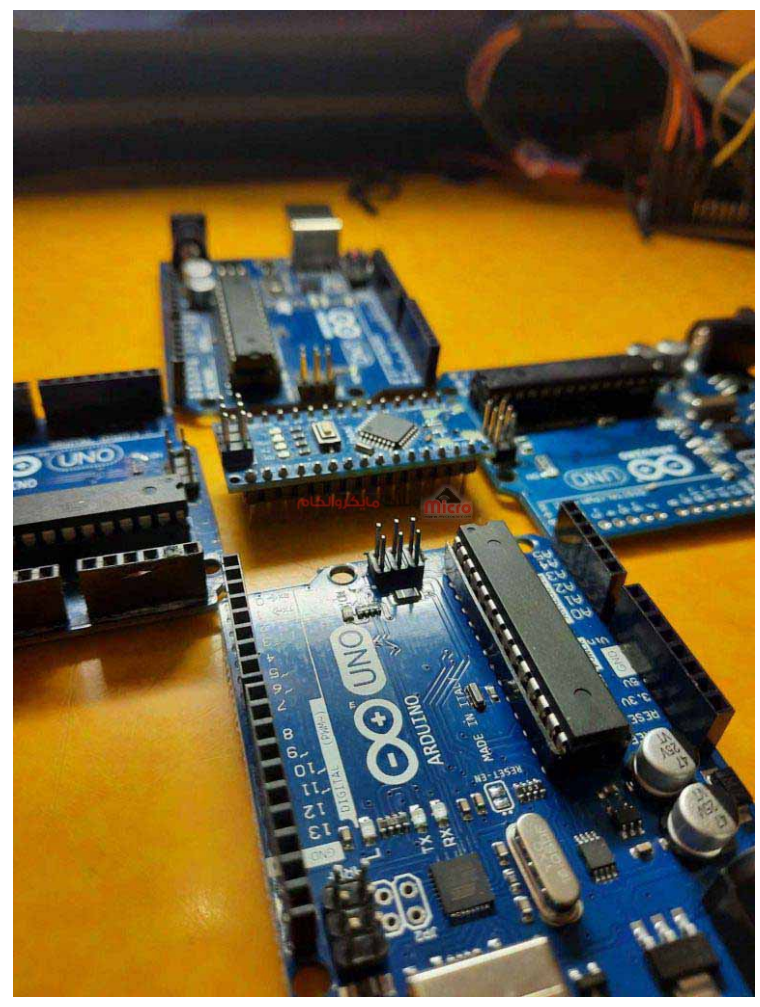

برد آردوینو UNO Arduino

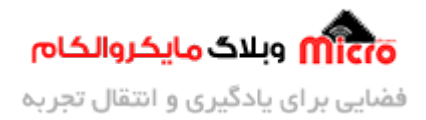

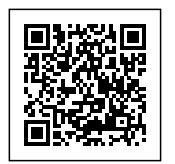

## **معرف ماژول ساعت 3231DS**

ماژول ساعت DS3231 به دلیل داشتن سنسور دمایی داخلی , تنظیم تاخیر با توجه به دمای محیط انجام میشه در نتیجه از دقیق ترین ماژول ها ساعت به شمار میرود. راه اندازی ماژول ساده بوده و میتوان با پروتل C2I آن را راه اندازی کرد.

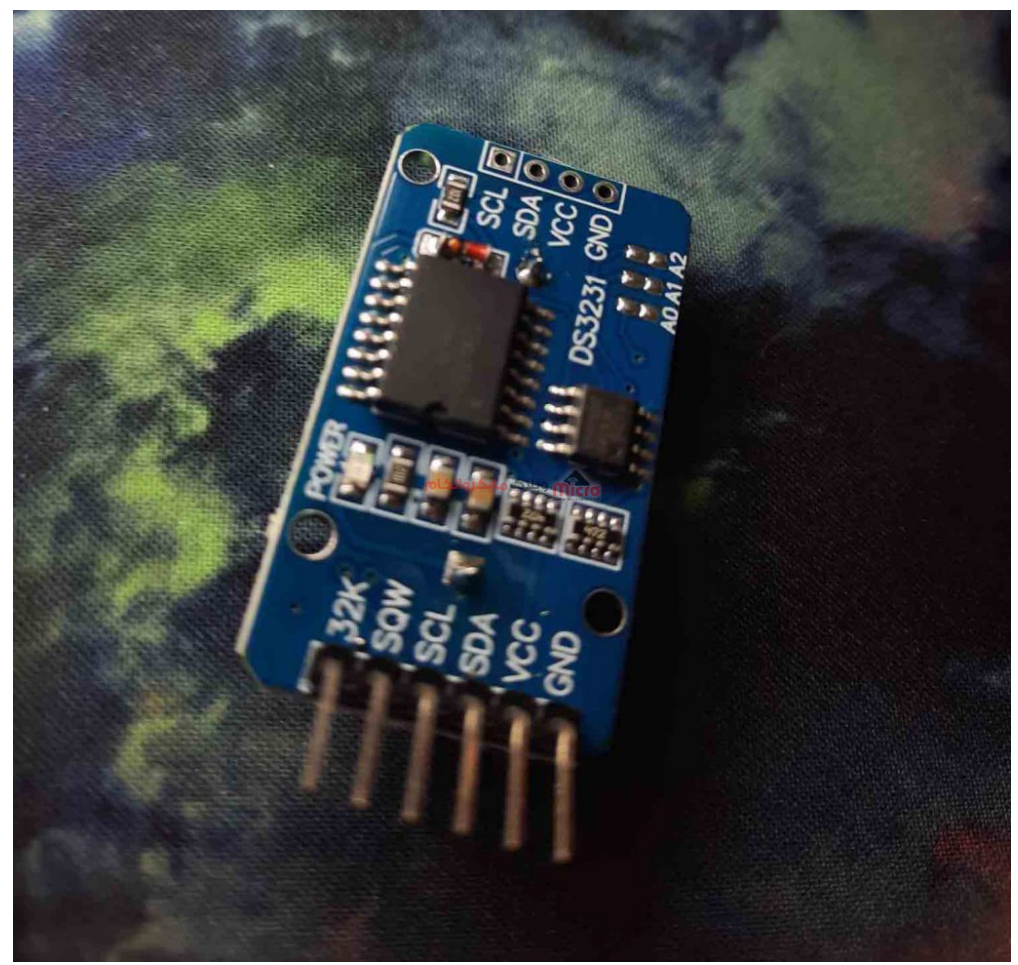

ماژول ساعت DS3231

ماژول ساعت DS3231 با استفاده از دو کتابخانه Sodag\_DS3231 و wire قابل راه اندازی میباشد. حتی میتوان به دلیل وجود سنسور دمای که دارد دما محیط را اندازه گیری و سپس آن را نمایش داد.

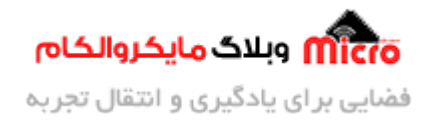

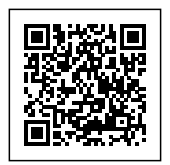

#### **اتصالات ماژول ساعت 321DS به برد آردوینو**

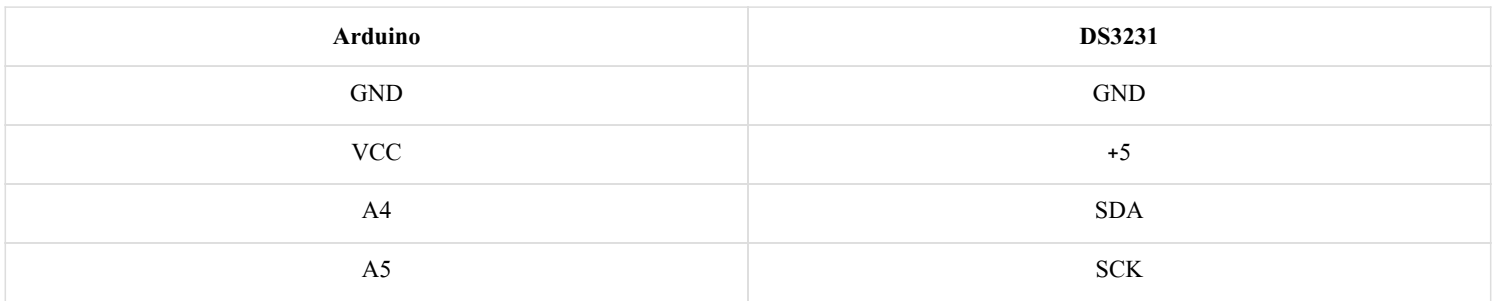

#### **معرف نمایشر inch 1.44 TFT**

با این نمایشگر میتوان هر رنگی با استفاده از اعداد هگز روی صفحه به نمایش گذاشت. پروتکل ارتباطی این ماژول SPI بوده و با متصل کردن 8 پایه به آردوینو ماژول را میتوان راه اندازی کرد.

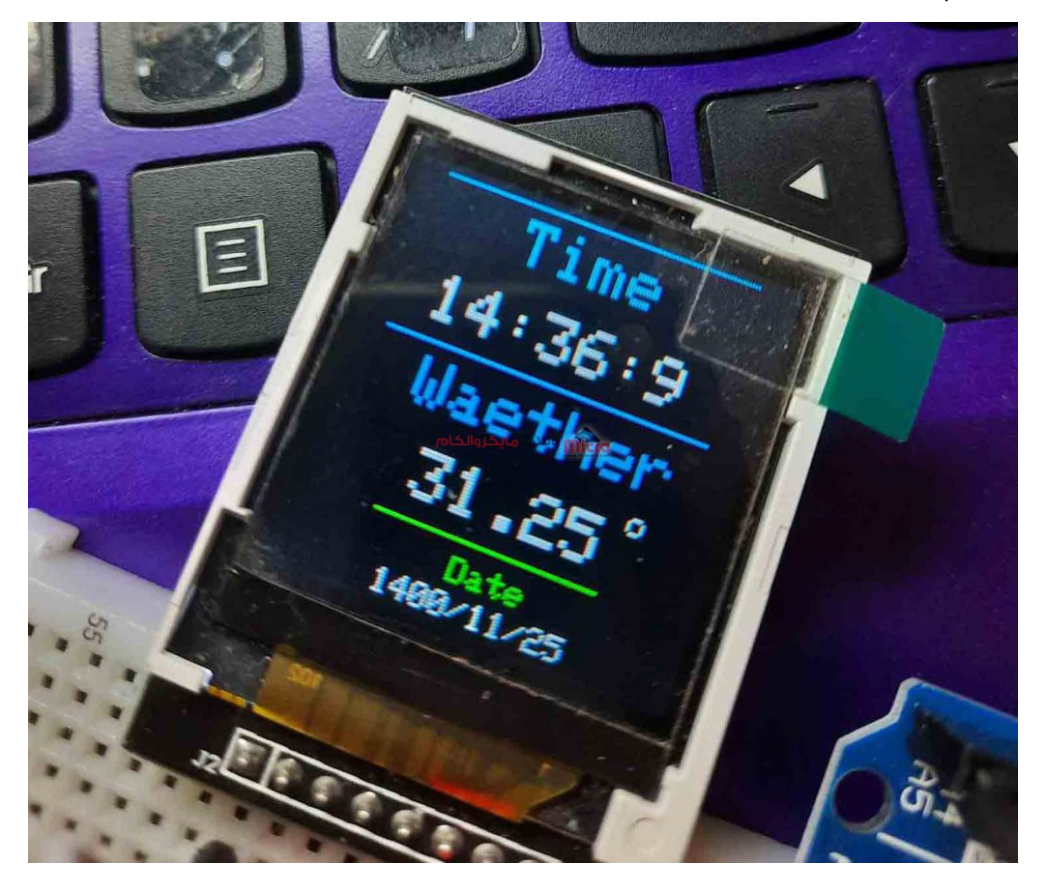

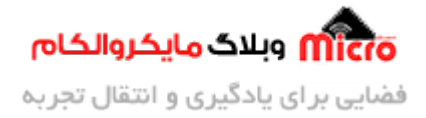

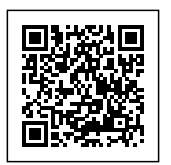

#### $\mathit{TFT}$ نمایش ساعت و دما برروی نمایشگر

کتاب خانه های که برای شروع کار با این ماژول استفاده کردیم، h.GFX\_Adafruit 7735،ST\_Adafruit و SPI مباشد.

سختی کار با این ماژول این است که وقتی دیتای جدید از طرف سنسور یا ماژولی دریافت میشود، ماژول دیتای قدیمی را از نمایشگر پاک نمیکند تا دیتای جدید را نمایش دهد. به همین دلیل خودمان باید این کار را انجام دهیم و دیتای قدیمی را پاک کنیم که وقتی دیتای جدید روی نمایشگر بارگزاری شد اختلالی ایجاد نشود.

### **اتصالات ماژول نمایشر inch 1.4 TFT به آردوینو**

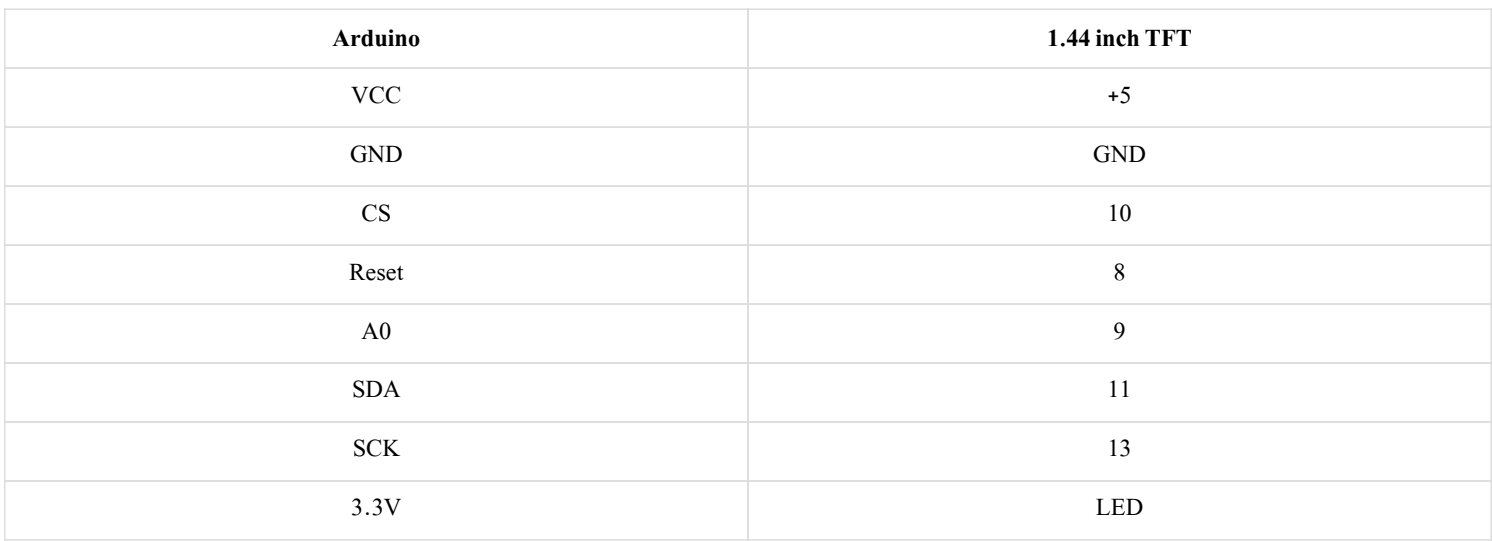

#### **برنامه نویس**

در ابتدا کتابخانه های مورد نیاز ر برای راه اندازی ماژول ساعت و نمایشگر TFT را فراخوانی میکنیم.

TFT\*\*\*\*\*\*\*\*\*\*\*\*\*\*\*\*\*\*\*\*\*\*\*\*\*\*\*\*\*\*\* //

#include <Adafruit ST7735.h>

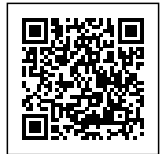

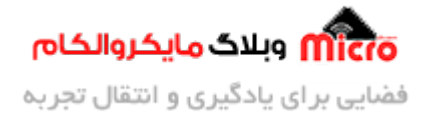

#include <Adafruit\_GFX.h>

3231DS\*\*\*\*\*\*\*\*\*\*\*\*\*\*\*\*\*\*\*\*\*\*\*\*\*\*\*\* //

#include <Wire.h>

#include "Sodaq DS3231.h"

#include <SPI.h>

معرفی شماره پایه هایی که از TFT به آردوینو متصل شده اند.

Adafruit ST7735 tft = Adafruit ST7735(TFT CS, TFT DC, TFT RST);

#define TFT SCLK 13

#define TFT\_MOSI 11

کانفیگ اولیه ماژول DS3231 برای ساعت و تاریخ

```
Wire.begin();
  rtc.begin();
 DateTime dt(2021, 03, 01, 12, 24, 0, 0);
```
rtc.setDateTime(dt);

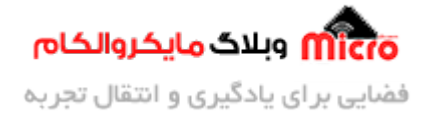

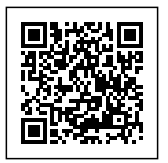

تابع DateTime برای دادن اطلاعات اولیه زمان مباشد.

(روزهفته ,ثانیه, دقیقه, ساعت, روز, ماه, سال)DateTime

#### **دستور (tft.fillScreen**(color)

این دستور مربوط به رنگ بک گراند نمایشگر م<sub>،</sub>باشد.

#### **دستور ()printText**

در کد ها تابعی به نام $\tau$ erintText تعریف شده تا کد نویسی کمتر شود. در این تابع رنگ، سایز و مختصات نوشته را مانند زیر به تابع خواهیم داد.

DateTime(سایز نوشته ,مختصات محورx ,مختصات محورx ,رنگ نوشته)

و در آخرین قسمت کد به نام printText void تابع را تعریف کردیم.

در نهایت با دستور tft.println نوشته مورد نظر در نمایشگر TFT نمایش داده خواهد شد.

```
now = rtc.now();int i1 = now.year() - 621;int i2 = now.month();
  int i3 = now.data();
  int i4 = now.hour();
  int i5 = now.minute();
  int i6 = now second();
```
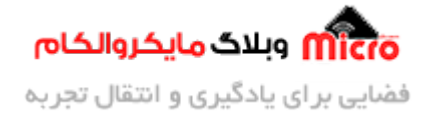

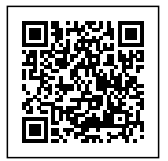

این قسمت مربوط به بدست آوردن اطلاعات سال، ماه، روز و... مباشد.

- year.Now سال
- month.Now ماه
	- date.Now روز
- hour.Now ساعت
- minute.Now دقیقه
- second.Now ثانیه

میتوان با نوشتن هر کدوم از این دستورات جدا گانه به اطلاعات هرکدوم از داده ها برسید.

همچنین با دستور ()rtc.getTemperature اطلاعات مربوط به دما برای ما ارسال میشود که در ادامه از این دستور استفاده شده است.

```
long sosis [6] = \{i1, i2, i3, i4, i5, i6\};String value D = ";
  String value T = ";
  for ( int x = 0; x \le 2; x++) {
    int \; \text{arman} = \text{sosis}[x];value_D = String(arman);
    if (x \le 1)value_b = ",'";}
```
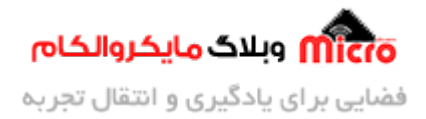

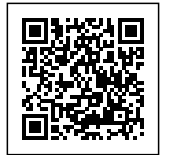

```
for (int x = 3; x \ge 3 && x < 6; x++) {
  int \space arman = \space \text{sosis}[x];value T + = String(arman);
  if (x \le 4)valueT \leftarrow ":";
{
```
در این قسمت با استفاده از آرایه، اطلاعات مربوط به ساعت و زمان را در دو متغیر از نوع String ذخیره کردیم.

T\_Value: مربوط به اطلاعات زمان

D\_Value: مربوط به اطلاعات تاریخ

با توجه به اینکه نمایشگر TFT مانند OLED وقتی دیتای جدیدی میخواهد نمایش داده شود در نتیجه این کار باید بصورت دستی توسط برنامه نویسی انجام شود. که در کد زیر هر زمانی دیتا جدید وارد آردوینو شود، دیتا قدیم توسط رسم یک مستطیل که همرنگ بک گراند هست پاک میشود. بدین صورت دیتا جدید را به نمایش خواهیم گذ اشت.

بر همین اساس با استفاده از دستور tft.fillRect مستطیل خود را رسم کردیم. که این تابع به صورت زیر است:

```
fillRect.tft)x ممختصات محورy, رن مستطیل ,عرض, طول, مختصات محور)
if (Year != i1) {
    Year = i1;
    tft.fillRect(35, 150, 30, 10, ST7735_BLACK);
```
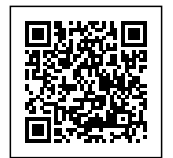

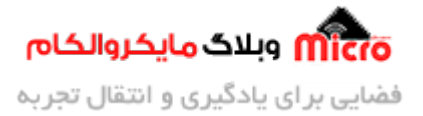

}

در مثال گفته شده است که اگر اطلاعات مربوط به سال تغییر کرد، مستطیلی در مختصات مشخص شده با رنگ مشکی رسم کرده که دیتا قدیمی پاک شود. به این شکل هنگامی که دیتای جدیدی روی نمایشگر بارگزاری شود تداخلی ایجاد نخواهد شد.

و در قسمت انتهایی void loop مختصات و رنگ ها را برای نمایش ساعت، زمان و دما کد نویسی کردیم.

#### کد های کامل پروژه

```
//********************************* TFT
#include <Adafruit ST7735.h>
#include <Adafruit_GFX.h>
//***************************** DS3231
#include <Wire.h>
#include "Sodaq DS3231.h"
#include <SPI.h>
//************************* paye TFT
//#define TFT CS
                     10
//#define TFT RST
                     8
//#define TFT_DC
                     9
Adafruit ST7735 tft = Adafruit ST7735(10, 9, 8);
#define TFT_SCLK 13
#define TFT MOSI 11
//*************** tafir moteghayer marbot be pak kardan data ghdim
int Second = 0:int Minute = 0;
```
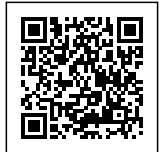

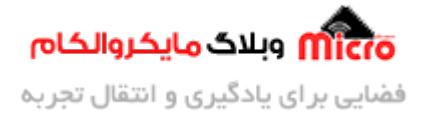

```
int Houre = \theta;
int Day = 0;
int Month = \theta;
int Year = 0;
float Temperture = 0;
DateTime now;
void setup() \{Wire.begin();
 rtc.begin();
 DateTime dt(2021, 03, 01, 12, 24, 0, 0);
  rtc.setDateTime(dt);
 \frac{1}{2}Serial.begin(9600);
 //**************************** backgraound tft aval siah bashe
 tft.initR(INITR_BLACKTAB);
 tft.fillScreen(ST7735_BLACK);
 //***************************** neveshe avalie tft
 printText(0xAFE5, 10, 70, 1);
 tft.print("In the name of god");
  delay(600);printText(0xAFE5, 10, 90, 2);
 tft.print("Arman.H.R");
  delay(2000);
 tft.fillScreen(ST7735_BLACK);
 tft.drawFastHLine(10, 35, 105, 0xFD20);
 printText(0xFD20, 40, 40, 2);tft.print("Time");
```
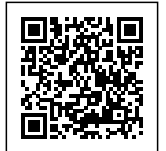

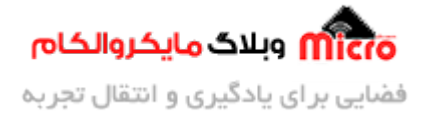

```
tft.drawFastHLine(10, 85, 105, 0xFD20);
  printText(0xFD20, 25, 90, 2);
  tft.print("Waether");
  printText(0xFFFF, 100, 110, 1);
  tt.t.print("o");
  tft.drawFastHLine(28, 135, 70, 0xFD20);
  printText(0xFD20, 55, 140, 1);
  tft.print("Date");
\mathcal{E}uint32_t old_ts;
void loop() {
  //****************************** tarif moteghayer, data haye tarikh va zaman
  now = rtc.now();int il = now.year() - 621;
  int i2 = now.month();int i3 = now.data();
  int i4 = now.hour();int i5 = now.minute();
  int i6 = now.second();ba araye behtare, ghodrat manovr bishtari darim
  long sosis [6] = \{i1, i2, i3, i4, i5, i6\};String value D = "";
  String value_T = "for ( int x = 0; x \le 2; x++) {
   int \; \text{arman} = \text{sosis}[x];value_b += String(arman);if (x \le 1)value D = "/";
  \mathcal{F}
```
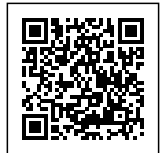

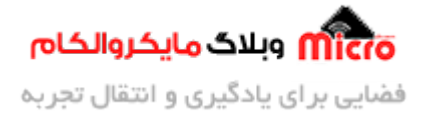

```
for (int x = 3; x \ge 3 & x < 6; x++) {
    int \; \text{arman} = \text{sosis}[x];value T \leftarrow String(arman);
   if (x \le 4)value T += ":";
  \mathcal{F}haye ghdim
  if (Second != i6) {
   Second = i6;
   tft.fillRect(85, 65, 35, 15, ST7735_BLACK);
 \mathcal{E}if (Minute != i5) {
   Minute = i5;
   tft.fillRect(55, 65, 35, 20, ST7735_BLACK);
  \mathcal{F}if (Houre != i4) {
   Houre = i4;
   tft.fillRect(20, 65, 35, 20, ST7735 BLACK);
 \mathcal{E}if (Day != i3) {
   Day = i3;tft.fillRect(65, 110, 20, 10, ST7735_BLACK);
  \mathcal{F}if (Month != i2) {
   Month = i2;
    tft.fillRect(35, 110, 20, 10, ST7735_BLACK);
  \mathcal{F}
```
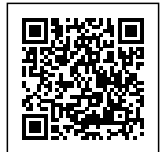

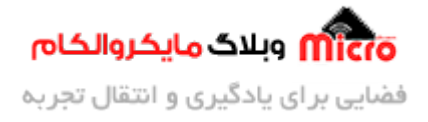

```
if (Year != i1) {
   Year = i1;
   tft.fillRect(35, 150, 30, 10, ST7735 BLACK);
 \mathcal{F}va ovordan dama jadid
 if (Temperture != rtc.getTemperature()) {
   Temperture = rtc.getTemperature();
   tft.fillRect(35, 115, 65, 20, ST7735_BLACK);
 \mathcal{F}print mikonim va hamchenin ro tft miarim
 //Serial.println(value D);
 //Serial.println(value T);
 printText(0xFFFF, 20, 65, 2);
 tft.println(value_T);
 printText(0xFFFF, 40, 150, 1);
 tft.println(value D);
 printText(0xFFFF, 35, 115, 2);
 tft.println(rtc.getTemperature());
}
khodemon tarif kardim baraye rahati kar ba tft, to ye khat size, rag va
mokhtasat neveshtaro migim
void printText( uint16 t color, int x, int y, int textSize) {
 ttt.setCursor(x, y);tft.setTextColor(color);
 tft.setTextSize(textSize);
 tft.setTextWrap(true);
\mathcal{F}
```
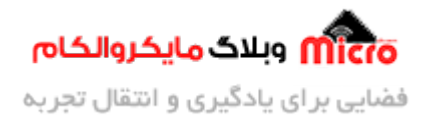

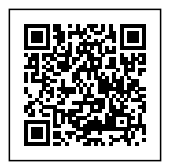

### **جمع بندی**

در این مطلب به بررسی و معرفی ماژول DS3231 و نحوه راه اندازی آن و نمایش دما و زمان برروی نمایشگر رنگی TFT پرداخته شد. با استفاده از این ماژول میتوان یک ساعت دیجیتال دقیق طراحی کرد.

امیدوارم از این آموزش کمال بهره را برده باشید. در صورت که هرگونه نظر یا سوال داشتید درباره این آموزش لطفا اون رو در انتهای همین صفحه در قسمت دیدگاه ها قرار بدید. در کوتاه ترین زمان ممکن به اون ها پاسخ خواهم داد. اگر این مطلب براتون مفید بود، اون رو حتما به اشتراک بگذارید. همینطور میتونید این آموزش را پس از اجرای عملی توی اینستاگرام با هشتگ microelecom# به اشتراک بگذارید و <u>پیج مایکروالکام</u> (microelecom@) رو هم منشن کنید.